**IBM WebSphere Commerce - Express for OS/400**

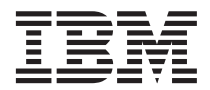

クイック・スタート

バージョン *5.5*

GC88-9829-00 (英文原典:GC09-7872-00)

**IBM WebSphere Commerce - Express for OS/400**

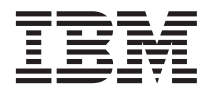

クイック・スタート

バージョン *5.5*

GC88-9829-00 (英文原典:GC09-7872-00)

#### ご注意**!**

本書および本書で紹介する製品をご使用になる前に、 43 [ページの『特記事項』に](#page-48-0)記載されている情報をお読みく ださい。

本書は、WebSphere Commerce - Express バージョン 5.5、および新しい版で明記されていない限り、以降のすべてのリ リースに適用されます。製品のレベルに合った適切な版を使用していることをご確認ください。

本マニュアルに関するご意見やご感想は、次の URL からお送りください。今後の参考にさせていただきます。

http://www.ibm.com/jp/manuals/main/mail.html

なお、日本 IBM 発行のマニュアルはインターネット経由でもご購入いただけます。詳しくは

http://www.ibm.com/jp/manuals/ の「ご注文について」をご覧ください。

(URL は、変更になる場合があります)

お客様の環境によっては、資料中の円記号がバックスラッシュと表示されたり、バックスラッシュが円記号と表示され たりする場合があります。

 原 典: GC09–7872–00 IBM WebSphere Commerce - Express Quick Beginnings for OS/400 Version 5.5

発 行: 日本アイ・ビー・エム株式会社

担 当: ナショナル・ランゲージ・サポート

第1刷 2003.9

この文書では、平成明朝体™W3、平成明朝体™W9、平成角ゴシック体™W3、平成角ゴシック体™W5、および平成角ゴ シック体™W7を使用しています。この(書体\*)は、(財)日本規格協会と使用契約を締結し使用しているものです。フォ ントとして無断複製することは禁止されています。

注\* 平成明朝体™N3、平成明朝体™W9、平成角ゴシック体™N3、 平成角ゴシック体™W5、平成角ゴシック体™W7

#### **© Copyright International Business Machines Corporation 1996, 2003. All rights reserved.**

© Copyright IBM Japan 2003

# 目次

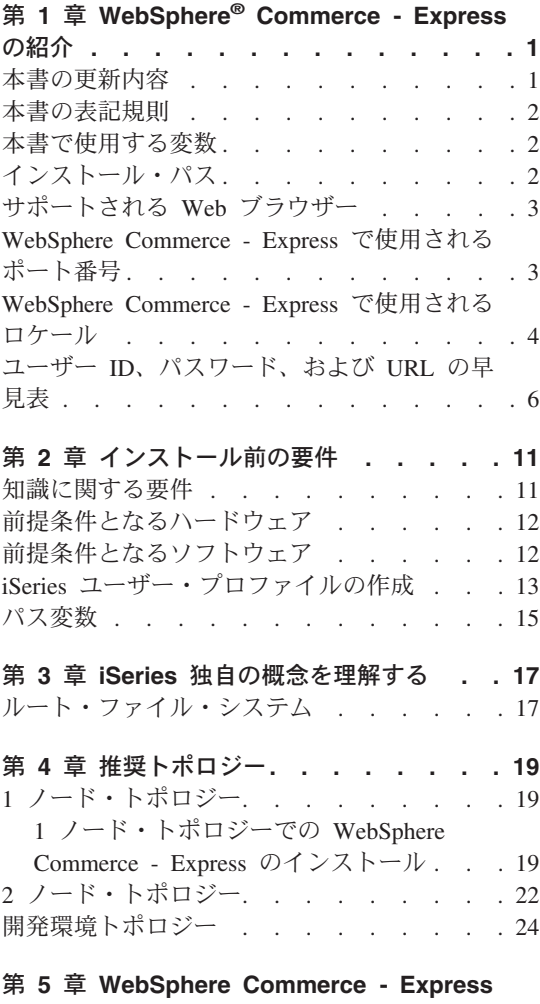

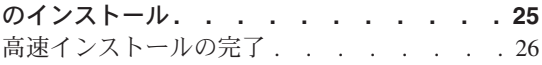

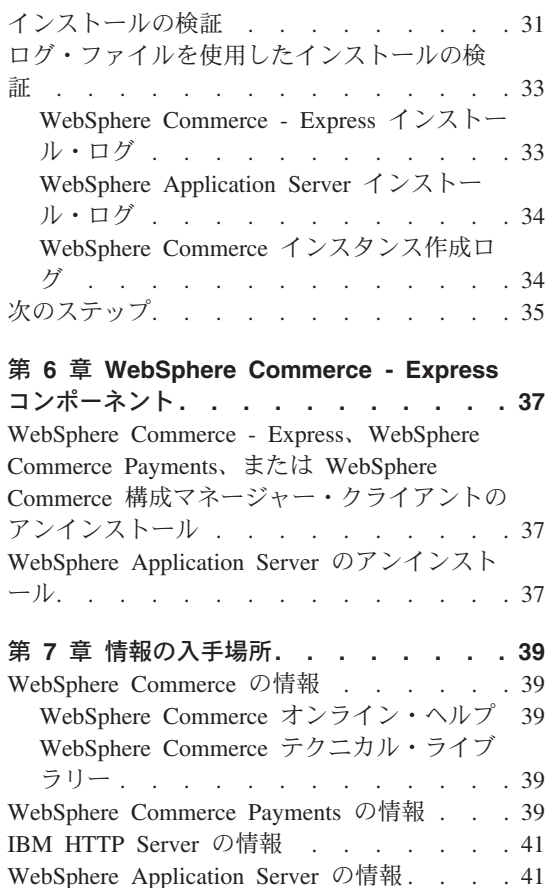

[DB2 Universal Database](#page-46-0) の情報. . . . . . [41](#page-46-0) その他の IBM 出版物[. . . . . . . . . 42](#page-47-0)

特記事項 **[. . . . . . . . . . . . . 43](#page-48-0)** 商標. . . . . . . . . . . . . . 44

# <span id="page-6-0"></span>第 **1** 章 **WebSphere® Commerce - Express** の紹介

本書では、単一のマシンに WebSphere Commerce - Express for @server iSeries™ バー ジョン 5.5 の主要コンポーネントをインストールして構成する方法について説明しま す。対象となる読者は、システム管理者など、インストール作業と構成作業を実行する 人です。拡張構成のシナリオの詳細は、「*WebSphere Commerce - Express Installation Guide*」を参照してください。

### 重要

特に断りがない限り、本書での *WebSphere Commerce* という表現は WebSphere Commerce - Express のことを指します。

WebSphere Commerce - Express Developer Edition のインストールおよび構成の手順に ついては、「*WebSphere Commerce - Express Developer Edition* インストール・ガイド」 を参照してください。

## 本書の更新内容

このインストール・ガイド、および更新版の PDF ファイルは、以下の WebSphere Commerce Technical Library Web サイトから入手できます。

<http://www.ibm.com/software/commerce/library/>

WebSphere Commerce - Express の追加情報については、以下の Web サイトをご覧くだ さい。

<http://www.ibm.com/software/genservers/commerce/express/>

追加のサポート情報については、WebSphere Commerce サポート・サイトを参照してく ださい。

<http://www.ibm.com/software/commerce/support/>

製品への最新の変更について知るには、WebSphere Commerce - Express CD に収録され ている、更新された製品 README ファイルを参照してください。 これは、以下の WebSphere Commerce Technical Library Web サイトからも入手できます。

<http://www.ibm.com/software/commerce/library/>

WebSphere Commerce バージョン 5.4 Professional Entry Edition があるシステムにイン ストールする場合は、「*WebSphere Commerce - Express Migration Guide*」を参照してく ださい。

<span id="page-7-0"></span>余白にある改訂文字は、本書の前バージョン以降に更新された内容を示します。本書で は、改訂文字として以下の表記を使用しています。

- v ″+″ 文字は、本書の現在のバージョンで更新された内容を示します。
- "|" 文字は、本書の以前のバージョンで更新された内容を示します。

## 本書の表記規則

本書では、以下の規則を使用しています。

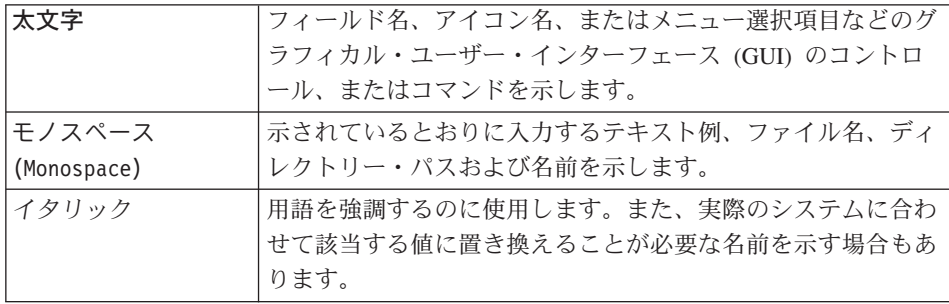

# 本書で使用する変数

本書で使用するキー変数の一部は以下のとおりです。

*host\_name*

この変数は、WebSphere Commerce サーバーの完全修飾ホスト名を表します (たとえば、server.mydomain.ibm.com は完全修飾名です)。

#### *instance\_name*

この変数は、作業対象の WebSphere Commerce インスタンスの名前を表します (たとえば、mall1)。

*WAS\_instance\_name*

この変数は、WebSphere Commerce インスタンスが関連している WebSphere Application Server の名前を表します。

*cell\_name*

この変数は、WebSphere Application Server セルの名前を表します。

# インストール・パス

本書でインストール・パスについて述べる場合、デフォルトのパス名として次のものを 使用します。

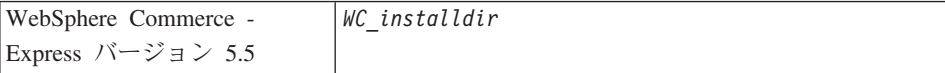

<span id="page-8-0"></span>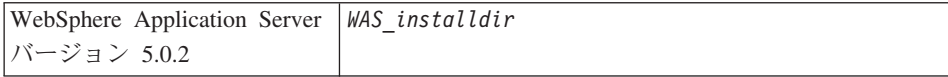

本書で、様々なインストール済み製品のインストール・パスを表す方法については、 [15](#page-20-0) [ページの『パス変数』を](#page-20-0)参照してください。

## サポートされる **Web** ブラウザー

WebSphere Commerce のツールとオンライン・ヘルプには、WebSphere Commerce のマ シンと同じネットワーク上にあって Windows® オペレーティング・システムが実行され ているマシンにおいて、Microsoft® Internet Explorer 6.0 を使用してのみアクセスできま す。 Internet Explorer は、6.0 のフル・バージョン (Internet Explorer 6.0 Service Pack 1 およびインターネット ・ツール) に対して Microsoft による最新の重要なセキュリティ ー更新を適用したものを使用する必要があります。 それより前のバージョンでは、 WebSphere Commerce のツールが完全にはサポートされていません。

ショッパーは、以下のいずれかの Web ブラウザーを使用して Web サイトにアクセス できます。 これらは、すべて WebSphere Commerce でテスト済みです。

- AOL 7 以降 (Windows 用)
- Microsoft Internet Explorer:
	- バージョン 5.5 以降 (Windows 用)
	- バージョン 5 以降 (Macintosh 用)
- v Mozilla バージョン 1.0 以降
- Netscape バージョン 6.0 以降
- Netscape Navigator バージョン 4.6 以降

## **WebSphere Commerce - Express** で使用されるポート番号

以下に、WebSphere Commerce またはそのコンポーネント製品によって使用されるデフ ォルトのポート番号のリストを示します。 WebSphere Commerce 以外のアプリケーショ ンでは、これらのポートを使用しないようにしてください。システムにファイアウォー ルが構成されている場合には、これらのポートがアクセス可能になっていることを確認 してください。

ポート番号

使用するソフトウェア

- **80** IBM HTTP Server。
- **389** Lightweight Directory Access Protocol (LDAP) ディレクトリー・サーバー。
- **443** IBM HTTP Server セキュア・ポート。このセキュア・ポートは SSL が必要 です。
- <span id="page-9-0"></span>WebSphere Commerce 構成マネージャー・サーバー。
- WebSphere Application Server ブートストラップ・アドレス。
- WebSphere Commerce Payments 非セキュア・サーバー。
- WebSphere Commerce Payments セキュア・サーバー。このセキュア・ポートは SSL が必要です。
- WebSphere Application Server Internal Java<sup>™</sup> Messaging Service サーバー。
- WebSphere Application Server Java Messaging Service サーバーの待機アドレ ス。
- WebSphere Application Server Java Messaging Service の直接アドレス。
- WebSphere Application Server DRS クライアント・アドレス。
- WebSphere Commerce アクセラレーター。このセキュア・ポートは SSL が必 要です。
- WebSphere Commerce 管理コンソール。このセキュア・ポートは SSL が必要 です。
- WebSphere Commerce 組織管理コンソール。このセキュア・ポートは SSL が 必要です。
- IBM HTTP Server 管理ポート。
- WebSphere Application Server SOAP Connector アドレス。
- WebSphere Application Server 管理コンソールのセキュア・ポート。このセキュ ア・ポートは SSL が必要です。
- WebSphere Application Server HTTP トランスポート。
- WebSphere Application Server 管理コンソール・ポート。
- WebSphere Application Server HTTPS トランスポート・ポート。
- WebSphere Application Server セキュア・アソシエーション・サービス。
- WebSphere Application Server 共通セキュア・ポート。
- WebSphere Application Server 共通セキュア・ポート。

### **WebSphere Commerce - Express** で使用されるロケール

WebSphere Commerce では、有効な Java のロケールだけが使用されます。使用する言 語に該当するロケールがシステムにインストールされていることを確認してください。 また、ロケールに関係するすべての環境変数には、WebSphere Commerce でサポートさ れているロケールを含めるようにしてください。以下の表は、WebSphere Commerce で サポートされるロケール・コードを示しています。

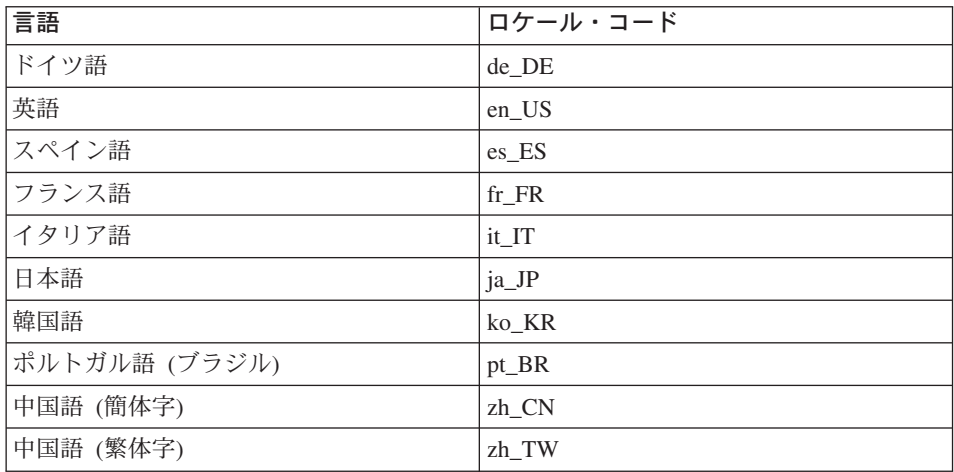

# <span id="page-11-0"></span>ユーザー **ID**、パスワード、および **URL** の早見表

WebSphere Commerce 環境での管理には、さまざまなユーザー ID が必要です。それら のユーザー ID と、それに必要な権限のリストを、次の表に示します。各 WebSphere Commerce ユーザー ID ごとにデフォルトのパスワードを示しています。

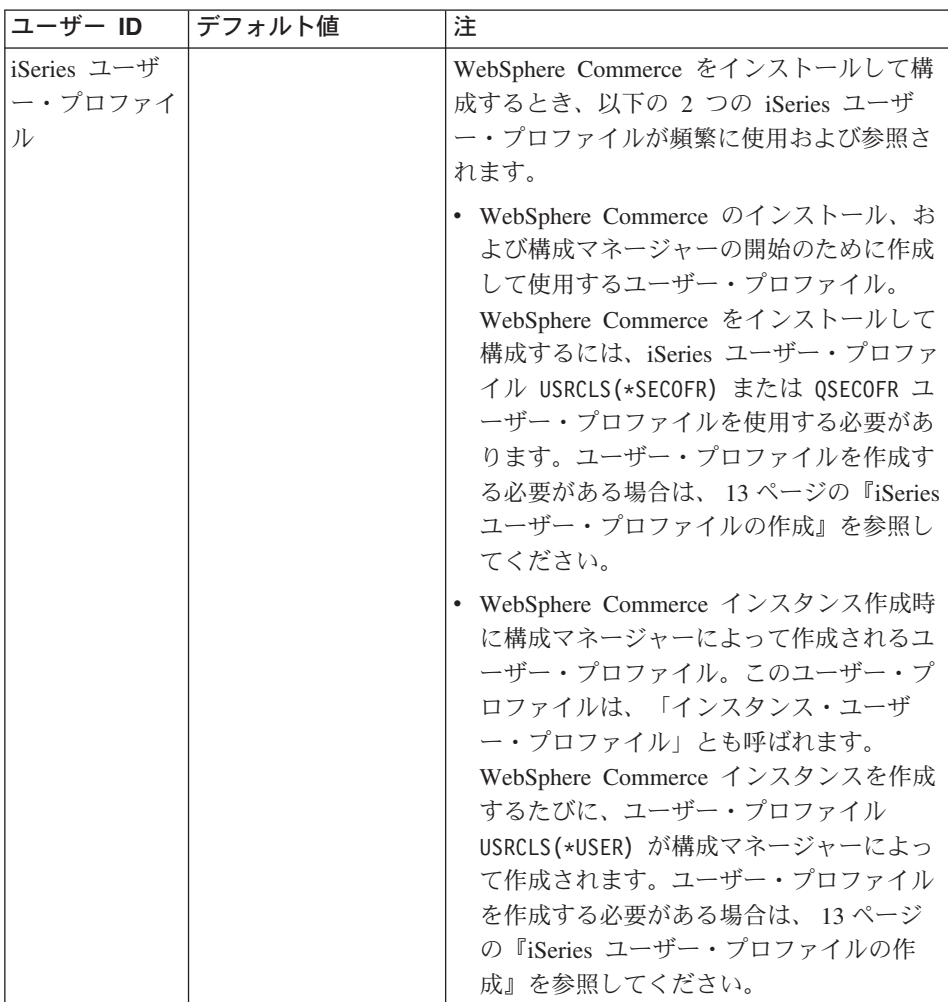

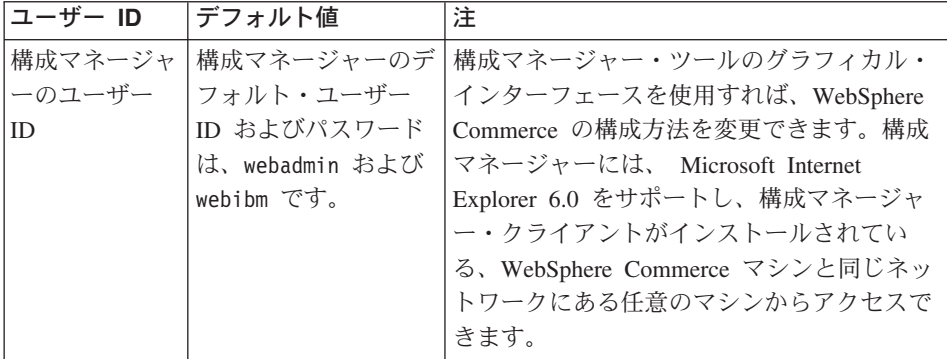

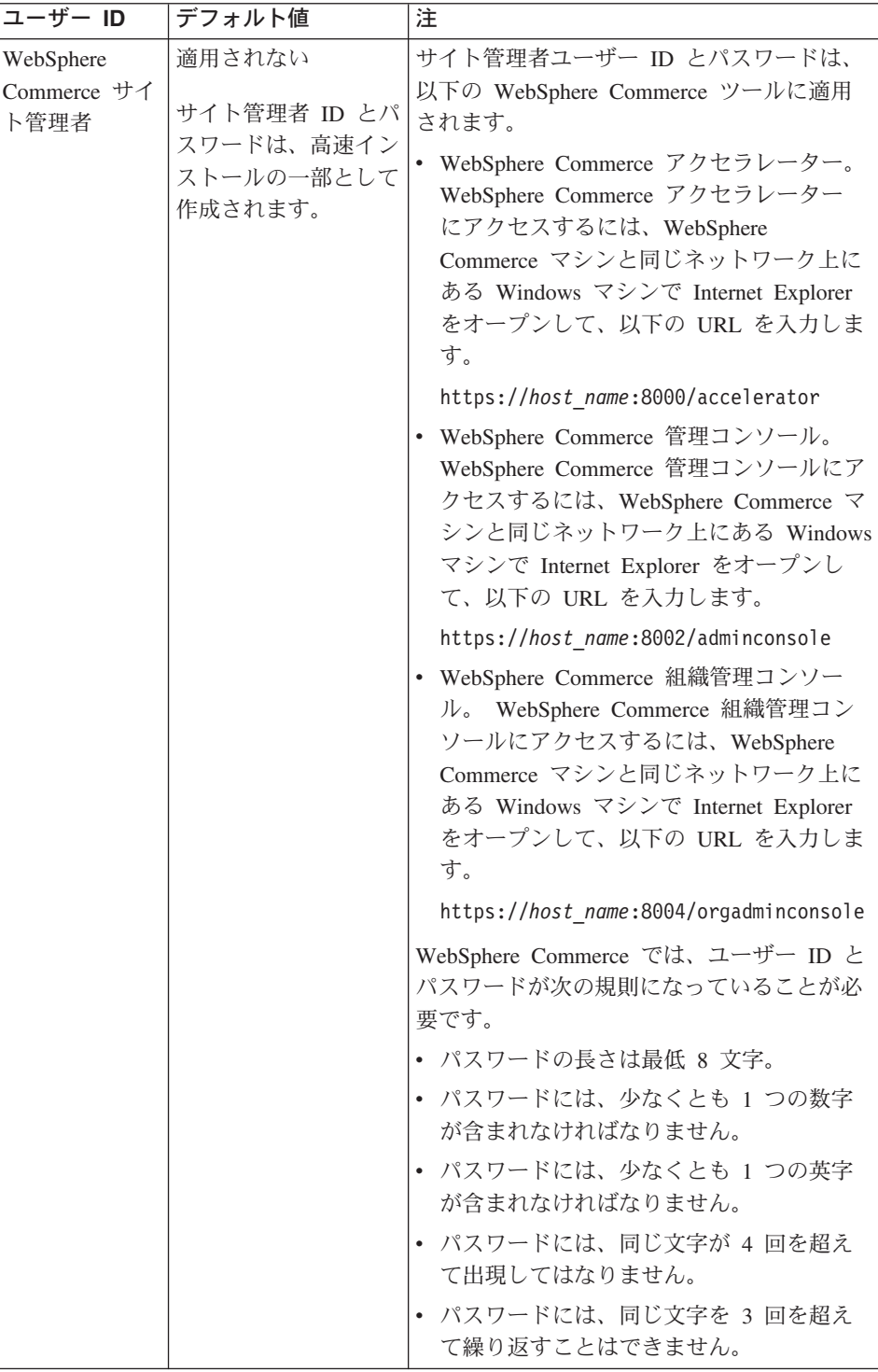

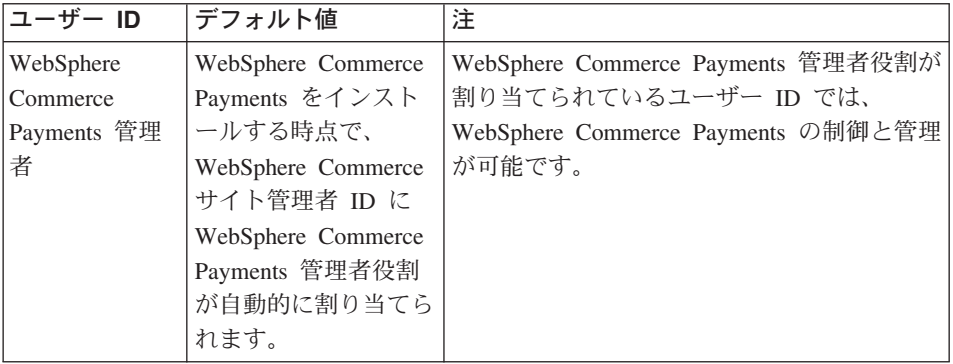

# <span id="page-16-0"></span>第 **2** 章 インストール前の要件

このセクションでは、WebSphere Commerce - Express をインストールする前に実行して おくことの必要なステップについて説明します。

- 重要 -

正常にインストールするためには、ここで説明するインストールの前提となるす べてのステップを実行しなければなりません。

### 知識に関する要件

WebSphere Commerce - Express をインストールおよび構成するには、以下のことに関す る知識が必要です。

- 使用するオペレーティング・システム
- インターネット
- Web サーバーの運用と保守
- IBM DB2 Universal Database™ for iSeries
- BASIC コマンド言語コマンド

ストアを作成しカスタマイズするには、以下のことに関する知識が必要です。

- WebSphere Application Server
- IBM DB2 Universal Database for iSeries
- v HTML および XML
- v 構造化照会言語 (SQL)
- Java のプログラミング

ストアフロントおよびストア・データ資産の開発については、「*WebSphere Commerce* ストア開発ガイド」を参照してください。ビジネス・ロジック (またはバック・オフィ スのビジネス・ロジック) の開発またはカスタマイズについては、「*WebSphere Commerce* プログラミング・ガイドとチュートリアル」の資料を参照してください。

# <span id="page-17-0"></span>前提条件となるハードウェア

WebSphere Commerce - Express をインストールする前に、以下の最低限のハードウェア 要件を満たしていることを確認してください。

- 以下のサーバーのいずれか(推奨最低限)。
	- AS/400e™ Server 170 型、プロセッサー・フィーチャー 2385
	- AS/400e Server 720 型、プロセッサー・フィーチャー 2062
	- @server iSeries Server 270 型、プロセッサー・フィーチャー 2252
	- Eserver iSeries Server 810 型、プロセッサー・フィーチャー 2465 および CPW 750
	- @server iSeries Server 820 型、プロセッサー・フィーチャー 2396
- v 1.5 GB のメモリー (それ以上を推奨)
- 注**:** サポートされるユーザーの数が限定されていて、サーバー初期化時間が長くてもか まわない環境では、これらの最低要件を満たさないシステムであっても使用できま す。

さらに、以下のものが必要です。

- v Windows オペレーティング・システムが実行されているワークステーションで、グラ フィックス表示可能モニターで Internet Explorer などの Web ブラウザーを実行でき るもの。
- マウスまたはその他のポインティング・デバイス
- v Transmission Control Protocol/Internet Protocol (TCP/IP) プロトコルをサポートするロ ーカル・エリア・ネットワーク (LAN) アダプター。

## 前提条件となるソフトウェア

WebSphere Commerce をインストールする前に、以下の最低限のソフトウェア要件を満 たしていることを確認してください。

- v OS/400® バージョン 5 リリース 2 (V5R2M0) またはそれ以上 (5722SS1)。 これには 以下のものが含まれます。
	- DB2 Universal Database for iSeries V5R2M0
	- Host Servers (5722SS1 オプション 12)

ホスト・サーバーを開始するには、Start Host Server (STRHOSTSVR) コマンドを使用 できます (OS/400 コマンド行から STRHOSTSVR \*ALL と入力します)。 iSeries シス テム上で QSERVER サブシステムが実行されていなければなりません。

- QShell Interpreter (5722SS1 オプション 30)
- Portable App Solutions Environment (5722SS1 オプション 33)
- Digital Certificate Manager (5722SS1 オプション 34)
- International Components for Unicode (5722SS1 オプション 39)
- <span id="page-18-0"></span>v IBM Java Developer Kit、パッケージ 1.3 (5722JV1 オプション 5)
- v IBM HTTP Server Powered by Apache (5722DG1)。
- v Crypto Access Provider 128-Bit for AS/400® (5722AC3)
- v TCP/IP 接続ユーティリティー (5722TC1)
- v さらに、以下のオプションの製品をインストールすることもできます。
	- iSeries Access (5722XW1、オプション \*BASE および 1)
	- iSeries Access for Windows (5722XE1)
	- DB2® Query Manager and SQL Development Kit (5722ST1)
	- WebSphere Application Server Network Deployment (5733WS5  $\forall$  $\forall$  $\forall$   $\geq$  5)
	- LDAP Directory Services (5722SS1)。 LDAP 製品は OS/400 V5R2M0 に付属して おり、iSeries システム上にすでにインストール済みです。

# **iSeries** ユーザー・プロファイルの作成

WebSphere Commerce をインストールする前に、ユーザー・プロファイル QSECOFR 、ま たは iSeries ユーザー・プロファイル USRCLS(\*SECOFR) にアクセスできるかどうかを確 認してください。

iSeries ユーザー・プロファイルを作成する必要がある場合には、OS/400 コマンド、ま たは iSeries Access を使用することができます。コマンド行を使用する場合、以下のよ うにしてユーザー・プロファイルを作成します。

- 1. CRTUSRPRF を入力します。
- 2. PF4 を押してプロンプトを表示させます。
- 3. 必要なパラメーターを入力した後、Enter を押して新しいユーザー・プロファイルを 作成します。

iSeries を使用する場合、以下のようにしてユーザー・プロファイルを作成します。

- 1. ナビゲーション・ツリーの中で、新規ユーザーを作成する iSeries サーバーをダブル クリックします。
- 2. 「ユーザーおよびグループ **(Users and Groups)**」をダブルクリックします。
- 3. 「すべてのユーザー **(All Users)**」をクリックします。 iSeries のすべてのユーザー のリストが右側のパネルに表示されます。
- 4. 「すべてのユーザー **(All Users)**」を右クリックして、「新規ユーザー **(New User)**」を選択します。「新規ユーザー (New User)」ウィンドウがオープンします。
- 5. 必要な情報を入力した後、「追加 (Add)」を押してユーザー・プロファイルを作成し ます。

iSeries ユーザー・プロファイルは、以下のローカライズ設定で作成する必要がありま す。

| 言語         | <b>CCSID</b> | LangID     | <b>CountryID</b> |
|------------|--------------|------------|------------------|
| 英語         | 37           | <b>ENU</b> | <b>US</b>        |
| フランス語      | 297          | <b>FRA</b> | <b>FR</b>        |
| ドイツ語       | 273          | <b>DEU</b> | DE               |
| イタリア語      | 280          | <b>ITA</b> | IT               |
| スペイン語      | 284          | <b>ESP</b> | ES               |
| ポルトガル語 (ブラ | 37           | <b>PTB</b> | <b>BR</b>        |
| ジル)        |              |            |                  |
| 日本語        | 5035         | <b>JPN</b> | JP               |
| 韓国語        | 933          | <b>KOR</b> | <b>KR</b>        |
| 中国語 (繁体字)  | 937          | <b>CHT</b> | TW               |
| 中国語 (簡体字)  | 935          | <b>CHS</b> | <b>CN</b>        |

表 *1. iSeries* ユーザー・プロファイルのローカライズ設定

ここで定義されているもの以外の iSeries ユーザー・プロファイルを使用しても動作す る可能性はありますが、テストされてはいません。

iSeries ユーザー・プロファイルの作成後、 **DSPUSRPRF** コマンドを使用して、ホー ム・ディレクトリー (HOMEDIR) を判別します。 HOMEDIR が iSeries システムに存在して いることを確認します。 HOMEDIR が存在しない場合、OS/400 の MKDIR コマンドを使用 してこれを作成します。 (HOMEDIR は、以下では *home\_directory* と示されます。)

HOMEDIR には、SystemDefault.properties という名前のファイルが入っている必要があ ります。 このファイルには 819 とタグが付けられており、ASCII データが入っていま す。このファイルで、ご使用の iSeries ユーザー・プロファイルに一致する file.encoding プロパティーを指定する必要があります。 file.encoding プロパティー は、1 行で指定しなければならず、スペースを入れることはできず、大文字小文字を区 別します。 file.encoding プロパティーは、以下のいずれかの値にすることができま す。

v 中国語 (簡体字):

file.encoding=Cp1381

v 韓国語:

file.encoding=KSC5601

v 中国語 (繁体字):

file.encoding=Cp950

v 日本語:

file.encoding=SJIS

• 他のすべての言語:

<span id="page-20-0"></span>file.encoding=ISO8859\_1

SystemDefault.properties ファイルを作成するには、以下のようにします。

- 1. マシン上で NotePad (メモ帳) を使用して、SYSDFT.FILE という名前のファイルを作 成します。
- 2. このファイル内で、言語に対応する (上記のような) 適切な file.encoding 行を入 力します。たとえば、以下のようになります。

file.encoding=ISO8859\_1

- 3. このファイルを保管して、iSeries システムの /*home\_directory* にコピーします。
- 4. OS/400 コマンド行から、以下を入力します。
	- COPY OBJ('/*home\_directory*/SYSDFT.FILE') TOOBJ('/*home\_directory*/SystemDefault.properties') TOCCSID(819)
- 5. 新規ファイルが作成されたら、その中に適切な ASCII データが含まれることを確認 します。

### パス変数

本書では、以下の変数がパスに使用されます。

#### *WAS\_installdir*

マシン上の WebSphere Application Server のインストール・ディレクトリーで す。/QIBM/ProdData/WebAS5/Base

#### *WAS\_userdir*

WebSphere Application Server の使用するデータで、ユーザーが変更できる (ま たはユーザーが構成する必要のある) すべてのデータのディレクトリーです。 /QIBM/UserData/WebAS5/Base/*WAS\_instance\_name*

#### *WC\_installdir*

WebSphere Commerce のインストール・ディレクトリー。これには、マシン上 のすべての WebSphere Commerce プロプラエタリー・データが含まれていま す。 /QIBM/ProdData/CommerceServer55

#### *WC\_userdir*

WebSphere Commerce の使用するデータで、ユーザーが変更できる (またはユ ーザーが構成する必要のある) すべてのデータのディレクトリーです。 /QIBM/UserData/CommerceServer55

注**:** これらのデフォルトのインストール・パスは、iSeries 上で変更することはできませ ん。 WebSphere Commerce for iSeries 製品は、これらのディレクトリーが存在する ことを前提としており、存在しない場合は正しく機能しません。

# <span id="page-22-0"></span>第 **3** 章 **iSeries** 独自の概念を理解する

この章では、IBM® @server iSeries および OS/400 オペレーティング・システム独自の 概念について説明します。以下のような内容です。

- Integrated File System (IFS) の中のさまざまなファイル・システムに関する説明
- WebSphere Commerce システムのファイル編成

## ルート・ファイル・システム

ルート (つまり **/**) ファイル・システムは、Integrated File System における階層ディレク トリー構造とストリーム・ファイル・サポートを利用しています。ルート・ファイル・ システムは、*DOS* および *OS/2®* ファイル・システムの特性を持っています。

WebSphere Commerce は、分割されたルート・ファイル構造を使用します。 WebSphere Commerce の使用するデータで、ユーザーが変更可能またはユーザーが構成する必要の あるデータはすべて、UserData サブディレクトリーに置かれます。 一方、すべての WebSphere Commerce プロプラエタリー・データは ProdData サブディレクトリーの中 に置かれます。この方法の目的は、2 種類の情報を明確に区別し、将来のマイグレーシ ョンをできる限り簡単にして、それぞれに含まれるファイルの処理を促進させることで す。

注**:**

1. ユーザーが変更できるのは、インスタンス・ルート・パスの中にあるファイルだけで す。 インスタンス・ルート・パスはデフォルトでは次のとおりです。

*WC\_userdir*/instances/*instance\_name*

*WC\_userdir* のデフォルト値は、 15 [ページの『パス変数』に](#page-20-0)リストされています。

2. インスタンスのエンタープライズ・アプリケーションがデプロイされると、JSP ファ イルその他の資産はすべて以下の場所に保管されます。

*WAS\_userdir*/installedApps/*cell\_name*/WC\_ *instance\_name*.ear

このディレクトリーの中にあるファイルもまた、変更することができます。 *WAS\_userdir* のデフォルト値は、 15 [ページの『パス変数』に](#page-20-0)リストされています。

特定のインスタンスに関連して WebSphere Commerce を構成するとき、構成マネージャ ーは、選択された構成オプションに必要なすべてのファイルを *WC\_userdir* パスにコピ ーします。ユーザーは、以下のパスにあるオリジナル・ファイルを変更すべきではあり ません。

*WC\_installdir*

*WC\_installdir* および *WC\_userdir* のデフォルト値は、 15 [ページの『パス変数』に](#page-20-0)リスト されています。

重要**:** PTF の適用や製品の再インストールによって、ProdData ディレクトリー・パス 内のファイルが削除または上書きされる可能性があります。したがって、カスタマイズ したファイルを ProdData ディレクトリー・パスの中には保管しないでください。

以下の表に示されているのは、WebSphere Commerce のインストールと構成のプロセス で作成され、ルート・ファイル・システムに保管されるディレクトリーおよびストリー ム・ファイルです。ディレクトリー・パス /*instance\_root*/ は、ディレクトリー・パス *WC\_userdir*/instances/*instance\_name* (*instance\_name* は、構成時にユーザーが提供する 名前)。

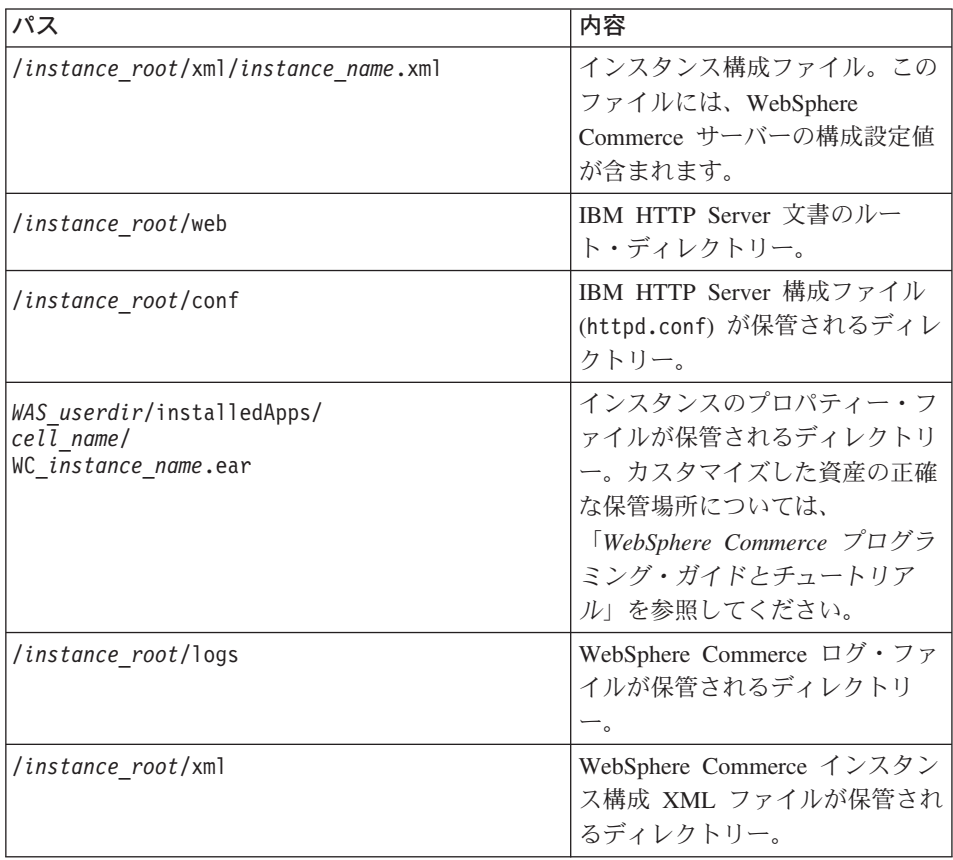

*WAS\_userdir* のデフォルト値は、 15 [ページの『パス変数』に](#page-20-0)リストされています。

# <span id="page-24-0"></span>第 **4** 章 推奨トポロジー

この章では、WebSphere Commerce - Express コンポーネントの推奨トポロジーと、デー タベース・サーバーや Web サーバーなどのサポート対象ソフトウェアについて説明し ます。この章で説明しているトポロジーは、WebSphere Commerce - Express で最も一般 的に使用されるものですが、WebSphere Commerce - Express のそれ以外のトポロジーも 引き続き使用可能です。

すべてのトポロジーで、すべてのノードは同じレベルの同じオペレーティング・システ ムを実行している必要があります。これには、WebSphere Commerce - Express で必要と されるすべてのパッチ、リビジョン、サービス・パック、またはフィックス・パックが 含まれます。

この章では、以下の用語を使用しています。

### データベース・ノード

WebSphere Commerce - Express が使用するデータベース・サーバーだけを含む トポロジーのノード。

### **Web** サーバー・ノード

WebSphere Commerce - Express が使用する Web サーバーだけを含むトポロジ ーのノード。

#### **WebSphere Commerce** ノード

WebSphere Commerce サーバーを含むトポロジーのノード。ノードにはデータ ベース・サーバーまたは Web サーバーが含まれる場合もありますが、トポロ ジーに応じて、ノードに WebSphere Commerce サーバーが含まれている場合、 それは WebSphere Commerce ノードと呼ばれます。

# **1** ノード・トポロジー

1 ノード・トポロジーでは、すべての WebSphere Commerce - Express コンポーネント およびサポート対象ソフトウェアが単一のノード上にインストールされます。これに は、データベース・サーバー、Web サーバー、WebSphere Application Server、 WebSphere Commerce Payments、および WebSphere Commerce サーバーが含まれます。

# **1** ノード・トポロジーでの **WebSphere Commerce - Express** のインストー ル

WebSphere Commerce を 1 ノード・トポロジーでインストールする場合、以下の 2 つ のオプションがあります。

#### 高速インストール

マシンが以下の基準を満たしている場合、WebSphere Commerce - Express を 1 ノード・トポロジーでインストールするには、WebSphere Commerce - Express インストール・ウィザードの高速インストール・オプションしか使用できませ ん。

- v WebSphere Commerce のいずれのバージョンまたはエディションもマシンに インストールされていない。
- WebSphere Application Server のいずれのバージョンまたはエディションも マシンにインストールされていない。

高速インストール時には、WebSphere Commerce Payments コンポーネントをイ ンストールしないことを選択できますが、他のすべての WebSphere Commerce コンポーネントおよびサポート対象ソフトウェアはインストールされます。

高速インストールでは、すべてのコンポーネントおよびサポート対象ソフトウ ェアのインストール後に、WebSphere Commerce インスタンスが作成されま す。 WebSphere Commerce Payments のインストールを選択した場合、 WebSphere Commerce Payments インスタンスが作成されます。

高速インストールの実行の手順は、「*WebSphere Commerce - Express* クイッ ク・スタート」に記載されています。

### カスタム・インストール

以下の条件を満たしている場合、WebSphere Commerce - Express を 1 ノー ド・トポロジーでインストールするには、WebSphere Commerce - Express イン ストール・ウィザードのカスタム・インストール・オプションを使用できま す。

- ノードが、WebSphere Commerce Express のハードウェア、オペレーティ ング・システム、およびネットワーキング要件を満たしている。
- WebSphere Application Server がノードにすでにインストールされている場 合には、WebSphere Application Server は WebSphere Commerce - Express がサポートするエディションおよびバージョンの WebSphere Application Server でなければなりません。

WebSphere Application Server バージョン 5.0 またはバージョン 5.0.1 がイ ンストールされている場合、WebSphere Commerce - Express のインストー ル後に、WebSphere Application Server バージョン 5.0.2 にアップグレード されていることを確認してください。

カスタム・インストールでは、WebSphere Commerce インスタンスまたは WebSphere Commerce Payments インスタンスは作成されません。インスタンス は、インストールの完了後に作成する必要があります。

カスタム・インストールの実行の手順は、「*WebSphere Commerce - Express Installation Guide*」に記載されています。

以下の図は、1 ノード・トポロジーを示しています。

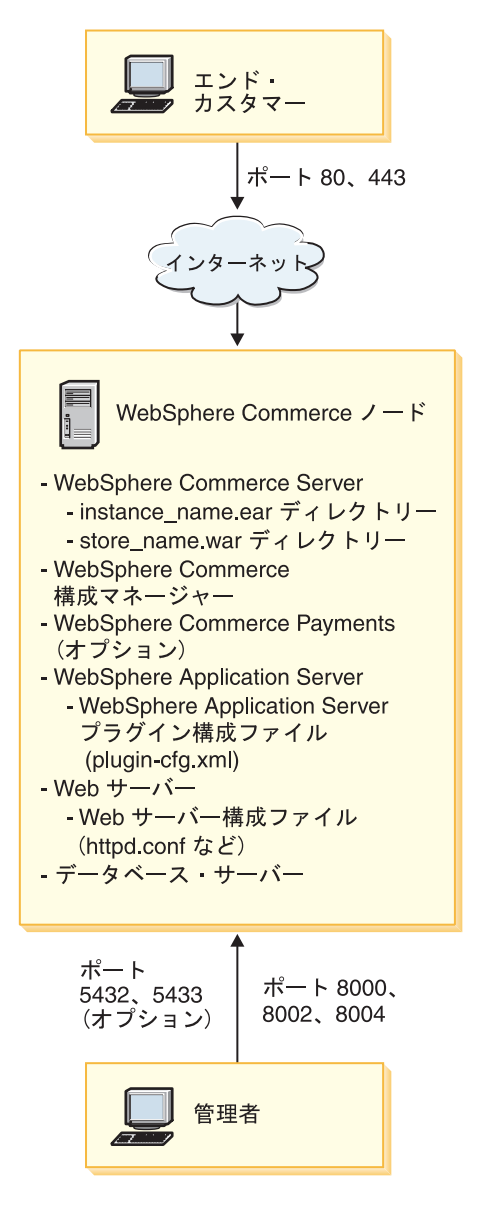

注**:** WebSphere Commerce 構成マネージャーは、GUI クライアントとサーバーの、2 つ のコンポーネントで構成されています。構成マネージャー・サーバーは、必ず WebSphere Commerce Server および WebSphere Commerce Payments と同じノード にインストールされます。

<span id="page-27-0"></span>WebSphere Commerce 構成マネージャー・クライアントを使用するためには、グラ フィックスを表示可能なワークステーション上にクライアント・ソフトウェアをイ ンストールする必要があります。

WebSphere Commerce 構成マネージャー・クライアントは、インストール・ウィザ ードのカスタム・インストール・オプションを使用して、別個にインストールする ことができます。

# **2** ノード・トポロジー

2 ノード・トポロジーでは、データベース・サーバーは 1 ノード上にインストールさ れ、すべての WebSphere Commerce - Express コンポーネントおよび Web サーバーは 別のノード上にインストールされます。

以下の図は、1 ノード・トポロジーを示しています。

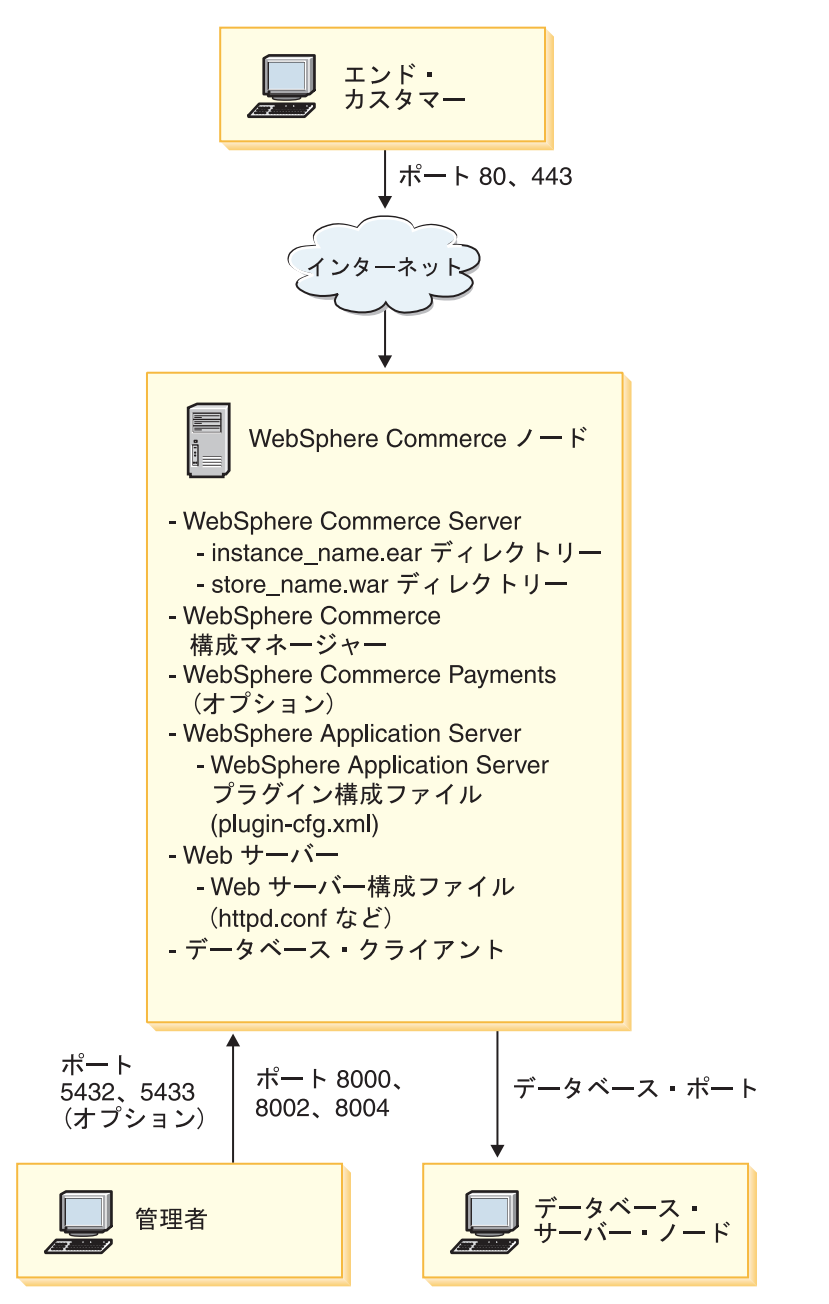

<span id="page-29-0"></span>注**:** WebSphere Commerce 構成マネージャーは、GUI クライアントとサーバーの、2 つ のコンポーネントで構成されています。構成マネージャー・サーバーは、必ず WebSphere Commerce Server および WebSphere Commerce Payments と同じノード にインストールされます。

WebSphere Commerce 構成マネージャー・クライアントを使用するためには、グラ フィックスを表示可能なワークステーション上にクライアント・ソフトウェアをイ ンストールする必要があります。

WebSphere Commerce 構成マネージャー・クライアントは、インストール・ウィザ ードのカスタム・インストール・オプションを使用して、別個にインストールする ことができます。

## 開発環境トポロジー

WebSphere Commerce 開発環境は、以下のトポロジーをサポートしています。

**1** ノード開発トポロジー

このトポロジーでは、WebSphere Commerce 開発環境 のすべてのコンポーネン トが単一のノード上にインストールされます。

**2** ノード開発トポロジー

このトポロジーでは、データベース・サーバーは 1 ノード上にインストールさ れ、他のすべての WebSphere Commerce 開発環境 コンポーネントはもう 1 つ のノード上にインストールされます。

### **3** ノード開発トポロジー

このトポロジーでは、データベース・サーバーは 1 ノード上にインストールさ れ、WebSphere Commerce Payments は 2 番目のノード上にインストールさ れ、残りの WebSphere Commerce コンポーネントは 3 番目のノードにインス トールされます。

3 ノード開発トポロジーは、WebSphere Commerce Payments のフルインストー ルが必要なので、WebSphere Commerce 開発環境 インストール・ウィザードに よって直接にサポートされてはいません。 開発環境で実行する WebSphere Commerce Payments は、このトポロジーではサポートされていません。

WebSphere Commerce 開発環境 は、WebSphere Commerce の実動、テスト、およびス テージング環境を構成するノードとは別のノードにインストールすることをお勧めしま す。

開発環境のインストールの手順は、「*WebSphere Commerce - Express Developer Edition* インストール・ガイド」に記載されています。

# <span id="page-30-0"></span>第 **5** 章 **WebSphere Commerce - Express** のインストール

この章では、単一のノード上への WebSphere Commerce - Express のインストールおよ び構成の全体を説明しています。このインストールは、以下の条件下で実行する必要が あります。

- 同じノード上に以下のコンポーネントをインストールする予定であること、およびそ れらのコンポーネントがノード上にプリインストールされていないこと。
	- WebSphere Application Server 基本製品、バージョン 5.0.2
	- WebSphere Commerce Server
	- WebSphere Commerce Payments (オプション)

注**:**

- 1. 高速インストールを開始する前に、TCP/IP ポート 1099 がご使用の iSeries システ ム上で使用されていないことを確認してください。
	- ポート 1099 が使用されていないことを確認するには、以下のようにします。
	- a. iSeries コマンド行から、以下のコマンドを入力します。

netstat \*cnn

b. 「**TCP/IP** 接続状況の処理 **(Work with TCP/IP Connection Status)**」画面で、 ポート 1099 がリストされていないことを確認します。必ずリスト全体を確認し ます。

ポート 1099 が使用中である場合、高速インストールを開始する前にそれを停止する 必要があります。

- 2. 高速インストールを実行すると、WebSphere MQ Classes for Java (5639C34) が iSeries システムにインストールされます (まだインストールされていない場合 )。 WebSphere MQ Classes for Java (5639C34) のインストールは、iSeries にアクティブ なサブシステム QMQM があると失敗します。サブシステム QMQM が、高速イン ストールの開始前に終了していることを確認してください。
- 3. WebSphere Commerce インスタンスをインストール先のシステムの言語以外の言語で 作成したい場合は、高速インストールは使用できません。
- 4. WebSphere Commerce のインストール先のシステムからリモートの位置にある異なる システム上のデータベースを使用して WebSphere Commerce インスタンスを作成し たい場合には、高速インストールは使用できません。

高速インストールが成功すると、WebSphere Commerce インスタンス (選択した名前が 付く) が作成されます。 WebSphere Commerce Payments がインストールされている場 合、wpm という名前の WebSphere Commerce Payments が作成されます。

# <span id="page-31-0"></span>高速インストールの完了

WebSphere Commerce バージョン 5.5 の製品を iSeries マシンにインストールするに は、以下の 2 つの方法があります。

- v Windows 2000 マシン、または Universal Disk Format (UDF) CD をサポートするバ ージョンの Windows マシンを使用する (推奨方法)
	- Windows マシンには CD ドライブが付属しており、iSeries マシンと同じ TCP/IP ネットワークに接続している必要があります。
	- GUI インストール・パネルがインストール・プロセスをガイドします。ご使用の ネットワークおよび iSeries マシンによっては、インストールに最高 3 時間かかる ことがあります。
	- このタイプのインストールは、グラフィカル・インストール と呼ばれます。
- v iSeries 5250 セッションを使用する (代替方法)
	- OS/400 コマンド行インストールがインストール・プロセスをガイドします。
	- ご使用の iSeries マシンによっては、インストールに 3 時間以上かかることがあり ます。
	- このタイプのインストールは、コンソール・インストール と呼ばれます。

本書で扱われている高速インストールは、グラフィカル・インストール方法を指してい ます。カスタム・インストールについては、「*WebSphere Commerce - Express Installation Guide*」を参照してください。ここでは、グラフィカル・インストール方法と コンソール・インストール方法の両方を扱っています。

高速インストールを完了するには、以下のようにします。

1. リモート Windows システムの CD-ROM ドライブに WebSphere Commerce - Express を挿入します。

WebSphere Commerce - Express LaunchPad が開始します。 LaunchPad で使用する 言語を選択し、「**OK**」をクリックして継続します。

注**:** 言語は各国語バージョンの WebSphere Commerce - Express の場合のみ選択可 能であり、英語バージョンでは選択できません。

LaunchPad は以下のオプションを提供しています。

#### **ReadMe** ファイル **(ReadMe File)**

このオプションは WebSphere Commerce - Express README ファイルを 表示します。

### クイック・スタート **(Quick Beginnings Guide)**

このオプションは、Adobe Acrobat Reader が LaunchPad を実行するシス テム上にインストールされていれば、この資料の PDF バージョンを開き ます。

#### インストール製品 **(Install Product)**

このオプションは WebSphere Commerce - Express インストール・ウィザ ードを開始します。

#### 製品ライブラリー **(Product Library)**

このオプションは、WebSphere Commerce ライブラリー Web サイトを表 示するデフォルトの Web ブラウザーをオープンします。

サポート **(Support)**

このオプションは、WebSphere Commerce サポート Web サイトを表示す るデフォルトの Web ブラウザーをオープンします。

#### 終了 **(Exit)**

このオプションは LaunchPad を終了します。

CD の挿入時に LaunchPad が自動的に開始しない場合は、以下を実行します。

- a. コマンド・プロンプト・セッションを開始します。
- b. ディレクトリーを WebSphere Commerce Express CD 1 CD-ROM ドライブに 切り替えます。
- c. 以下のコマンドを入力します。

autorun.exe

「製品のインストール **(Install Product)**」をクリックして、インストール・ウィザ ードを開始します。

- 注**:** インストール・ウィザードを LaunchPad から開始しなかった場合は、以下を実 行します。
	- a. コマンド・プロンプト・セッションを開始します。
	- b. ディレクトリーを WebSphere Commerce Express CD 1 CD-ROM ドライ ブに切り替えます。
	- c. 以下のコマンドを入力します。

iSeriesServer.bat

- 2. 「iSeries ログオン情報 (iSeries Logon Information)」ウィンドウで、WebSphere Commerce のインストール先の iSeries システムのシステム名、ユーザー・プロフ ァイル、およびパスワードを入力します。 QSECOFR クラス権限を持つユーザーとし て iSeries システムにログオンします。「次へ」を選択します。
- 3. 各国語バージョンの場合のみ、インストール言語を選択して、「**OK**」を選択しま す。システムの言語設定に関係なく、ソフトウェアはこの言語でインストールされ ます。
	- 重要**:** ここで選択した言語は、WebSphere Commerce インスタンスのデフォルトの 言語になります。ここで選択したものとは異なるデフォルトの言語で

WebSphere Commerce インスタンスを作成しようとすると、WebSphere Commerce インスタンスには無効データが取り込まれます。

英語バージョンの場合、この選択パネルは表示されず、インストール言語はデフォ ルトでは英語 (en\_US) です。

- 4. 初期画面を読んでから、「次へ」を選択します。
- 5. 使用条件の条項を読みます。使用条件の条項に同意する場合は、同意することを選 択して、「次へ」を選択します。
- 6. インストール・タイプを選択することが求められたら、「高速インストール」を選 択して、「次へ」を選択します。
- 7. WebSphere Commerce のデフォルト宛先ディレクトリーが表示されます。「次へ」 を選択します。
- 8. WebSphere Commerce Payments をインストールするかどうかを選択して、「次へ」 をクリックします。

WebSphere Commerce Payments をインストールしないよう選択した場合、 WebSphere Commerce インストール・ウィザードの「カスタム・インストール」オ プションを使用して、後で WebSphere Commerce Payments をインストールできま す。詳細については、「*WebSphere Commerce - Express Installation Guide*」を参照 してください。

注**:** WebSphere Commerce - Express で FashionFlow サンプル・ストアを発行する ことを計画している場合、WebSphere Commerce Payments をインストールする 必要があります。 FashionFlow サンプル・ストアの詳細については、 「*WebSphere Commerce* サンプル・ストア・ガイド」を参照してください。

WebSphere Commerce Payments は、ExpressStore.sar ストア・アーカイブ・ファ イルの発行には不要です。 Express ストアの詳細については、「*WebSphere Commerce - Express Easy Start Guide*」を参照してください。

9. 以下の情報を入力します。

### インスタンス名

WebSphere Commerce インスタンスの名前を入力します。インスタンス・ ユーザー・プロファイルはこの名前で作成されます。最大長は 10 文字で す。

インスタンス名に 2 バイト文字が含まれていないことを確認してくださ い。

#### インスタンス・パスワード

WebSphere Commerce インスタンス・ユーザー・プロファイルのパスワー ドを入力します。

このパスワードが WebSphere Commerce Payments インスタンス・パスワ ードとしても使用されます。

「インスタンス・パスワード」フィールドと「確認」フィールドには必ず 同じ値を入力してください。

「次へ」をクリックして先に進みます。

10. 以下の情報を入力します。

#### ローカル **CA** パスワード

Digital Certificate Manager のローカル CA パスワード。ローカル CA が Digital Certificate Manager に作成されていない場合、高速インストールで それが作成され、このパラメーターがパスワードとして使用されます。ロ ーカル CA が作成されている場合、高速インストールではこのパラメータ ーを使用して認証が行われます。

「ローカル CA パスワード」フィールドと「確認」フィールドには必ず同 じ値を入力してください。

### システム・ストア・パスワード

Digital Certificate Manager の \*SYSTEM 証明書ストアのパスワード。 \*SYSTEM 証明書ストアが Digital Certificate Manager にない場合、高速イン ストールでそれが作成され、このパラメーターがパスワードとして使用さ れます。 \*SYSTEM システム証明書が作成されている場合、高速インストー ルではこのパラメーターを使用して認証が行われます。

「システム・ストア・パスワード」と「確認」フィールドには必ず同じ値 を入力してください。

「次へ」をクリックして先に進みます。

#### 11. 以下の情報を入力します。

### サイト管理者 **ID**

WebSphere Commerce サイト管理者の ID を入力します。この ID は、 WebSphere Commerce アクセラレーター、管理コンソール、および組織管 理コンソールにアクセスするために必要です。また、この ID は WebSphere Commerce Payments 管理者役割に割り当てられます。

重要**:** WebSphere Commerce のインストール時に入力したサイト管理者 ID とパスワードを忘れないでください。この ID とパスワードがない と、WebSphere Commerce アクセラレーター、管理コンソール、ま たは組織管理コンソールにアクセスできなくなります。

#### サイト管理者パスワード

サイト管理者のパスワードを入力します。サイト管理者パスワードには少 なくとも 8 文字が使われていなければなりません。

#### マーチャント鍵

以下の基準を満たす 16 桁の 16 進数を入力します。

v 少なくとも 1 つの数字 (0-9) を含まなければならない

v 少なくとも 1 つの英字 (a-f) を含まなければならない

重要**:** マーチャント鍵は大文字は無効です。

• 4 つの文字を連続して使用することはできない

16 進数には次の数字および文字だけを含めることができます。 0、1、2、 3、4、5、6、7、8、9、a、b、c、d、e、f。

マーチャント鍵は暗号鍵として WebSphere Commerce 構成マネージャーで 使用されます。「マーチャント鍵」フィールドに自分のキーを入力する必 要があります。入力するキーは、サイトを保護できるものでなければなり ません。ストアを作成した後、データベース更新ツールを使用してのみ、 このキーを変更できます。このツールを使用するには、WebSphere Commerce インスタンスのデータベース・ノードに進み、構成マネージャ ーにアクセスし、データベース・ノードを右マウス・ボタン・クリックし て、「データベース更新ツールの実行 **(Run Database Update Tool)**」を 選択します。

「次へ」をクリックして先に進みます。

- 12. インストールするドキュメンテーションの言語を選択してから、「次へ」をクリッ クして先に進みます。
- 13. インストールの選択内容を確認し、「次へ」を選択します。 選択内容を変更するには、「戻る」を選択します。
- 14. IBM WebSphere Application Server CD Disk 1 を Windows システムの CD-ROM ドライブに挿入して、「次へ」をクリックします。

DOS ウィンドウがオープンします。 WebSphere Application Server 製品のインスト ールの詳細が示されます。

15. 「ディスク 2/2 を挿入してください。準備ができたら Enter キーを押してくださ い。(Insert disk 2 of 2. Please press Enter key when ready.)」というメッセージが表 示されたら、IBM WebSphere Application Server CD Disk 2 を Windows システム の CD-ROM ドライブに挿入して、「**Enter**」を押します。

インストールが完了すると、以下のメッセージが表示されるはずです。

- v インストールが正常に完了しました。(Installation completed successfully.)
- v インストールおよび初期構成に関する文書をお読みください。(Please read the Installation and Initial Configuration documentation.)
- v インストール・プログラムを終了するには、Enter キーを押してください。 (Please press the Enter key to end the installation program.)

「**Enter**」を押すと、DOS ウィンドウがクローズします。

- <span id="page-36-0"></span>16. WebSphere Commerce インストール画面に戻り、WebSphere Commerce Disk 1 CD を Windows システムの CD-ROM ドライブに再挿入して、「次へ」をクリックし ます。
	- WebSphere Commerce のインストールが開始します。完了状況を示すウィンドウ が画面の下隅に示されます。
	- 「WebSphere Commerce Server インスタンス作成 (WebSphere Commerce Server instance creation)」パネルが表示されます。このウィンドウに完了状況が示されま す。
	- v WebSphere Commerce Payments のインストールを選択した場合は、「WebSphere Commerce Payments インスタンス作成 (WebSphere Commerce Payments instance creation)」パネルが示されます。このウィンドウに完了状況が示されます。
- 17. インストールの「概要」パネルが表示されます。 「次へ」を選択して、先に進みま す。
- 18. 「InstallShield ウィザード (InstallShield Wizard)」パネルで、「次へ」を選択して、 先に進みます。
- 19. 「インストール完了」パネルを確認します。「終了 **(Finish)**」をクリックして、イ ンストール・ウィザードを終了します。
- 注**:** 高速インストールを完了したら、以下のようにして WebSphere Application Server PTF を適用する必要があります。それらの PTF を適用することについては、 WebSphere Commerce -Express 製品の README ファイルを参照してください。 README の最新バージョンは、[WebSphere Commerce Technical Library Web](http://www.ibm.com/software/commerce/library/) サイ [ト](http://www.ibm.com/software/commerce/library/)

(http://www.software.ibm.com/software/commerce/wscom/library/lit-tech.html ) から入手できます。

# インストールの検証

WebSphere Commerce - Express のカスタム・インストールが正常に実行されたことを検 証するには、以下をチェックします。

- 1. 以下のライブラリーが、ご使用の @server iSeries システム上にあることを確認しま す。
	- v QWEBCOMM55 WebSphere Commerce Server ライブラリー
	- v QCPYMS、QCPYMS55 WebSphere Commerce Payments ライブラリー
	- v QEJBAS5 WebSphere Application Server ライブラリー
- 2. インストールされているコンポーネントに応じて、ご使用の @server iSeries システ ム上の Integrated File System (IFS) は、以下のディレクトリーを 1 つ以上持ちま す。
	- v /QIBM/ProdData/CommerceServer55
	- v /QIBM/ProdData/CommercePayments/V55
- /QIBM/ProdData/WebAS5
- 3. iSeries Navigator を使用して、ご使用の @server iSeries システム上にインストール されている製品を以下のようにして表示することができます。
	- a. iSeries Navigator がアクセスできる PC 上で、「スタート」→「プログラム」 →「**IBM iSeries Access for Windows**」→「**iSeries Navigator**」の順にクリッ クします。
	- b. 「iSeries Navigator」ウィンドウで、「集中管理 **(Management Central)**」→「エ ンドポイント・システム **(Management Central)**」を拡張表示します。
	- c. 該当する iSeries システムを右マウス・ボタン・クリックして、「インベントリ ー **(Inventory)**」→「収集 **(Collect)**」をクリックします。
	- d. 新規ウィンドウがオープンします。「ソフトウェア **(Software)**」チェック・ボッ クスが選択されていることを確認します。「**OK**」をクリックして、コレクション を開始します。
	- e. 「集中管理 **(Management Central)**」→「タスク・アクティビティー **(Task Activity)**」→「インベントリー **(Task Activity)**」を拡張表示します。
	- f. 右側のパネルには、iSeries システムのタスクがリストされているはずです。状況 が 'Completed' となるまで、**F5** キー (最新表示) を押します。
	- g. 「集中管理 **(Management Central)**」→「エンドポイント・システム **(Endpoint Systems)**」→「*iSeries* システム *(iSeries system)*」→「構成およびサービス **(Configuration and Service)**」→「ソフトウェア・インベントリー **(Software Inventory)**」→「インストールされた製品 **(Installed Products)**」の順にクリック します。
	- h. 右側のパネルには、製品のリストが表示されます。リストの末尾までスクロール して WebSphere Commerce 製品を確認します。

<span id="page-38-0"></span>以下の図は、すべてのコンポーネントが正常にインストールされている場合の表 示内容の例です。

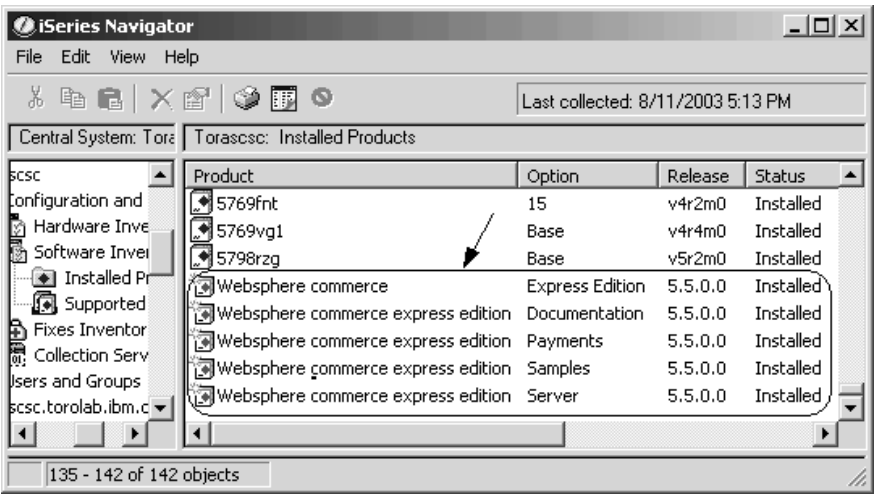

iSeries Navigator を使ってインストールを検証した後は、インストール時に生成された ログ・ファイルを使用してインストールの検証を継続することができます。ログ・ファ イルについては、『ログ・ファイルを使用したインストールの検証』で説明していま す。

# ログ・ファイルを使用したインストールの検証

WebSphere Commerce - Express およびそのコンポーネントのインストール中に、ログ・ ファイルが生成されます。以下のログ・ファイルを調べて、インストールが成功したこ とを確認してください。

- v 『WebSphere Commerce Express インストール・ログ』
- v 34 ページの『[WebSphere Application Server](#page-39-0) インストール・ログ』
- 34 ページの『WebSphere Commerce [インスタンス作成ログ』](#page-39-0)

IBM 以外のソフトウェアのインストールを確認するには、IBM 以外のソフトウェア・ パッケージに付属する資料を参照してください。

## **WebSphere Commerce - Express** インストール・ログ

このログ・ファイルには、WebSphere Commerce -Express インストール・ウィザードに よって生成されたメッセージが含まれています。このログ・ファイルのデフォルト位置 は次のとおりです。

/Installlogs/install\_*date*\_ *time*.log

<span id="page-39-0"></span>WebSphere Commerce - Express のインストールが正常に実行された場合、ログ・ファイ ルの末尾に以下のメッセージが表示されます。 CMN7704S: IBM WebSphere Commerce Installer has successfully copied file from ¥tmp¥InstallShield¥uninstall.qsh to ¥QIBM¥ProdData¥CommerceServer55¥\_uninst¥uninstall.qsh CMN7720S: IBM WebSphere Commerce Installer internal Generic Catch Warning caught: COMMAND ENDED NORMALLY WITH EXIT STATUS 0. /QIBM/ProdData/CommerceServer55/bin/iSeriesFileAuth.sh このメッセージは、ブックのページ・サイズに合わせてフォーマット設定されます。ロ グ・ファイルによっては、これとは異なるメッセージが表示されることもあります。

## **WebSphere Application Server** インストール・ログ

WebSphere Application Server インストール・ログ・ファイル (WS5ISTDOUT.LOG) は、イ ンストールを実行した Windows PC 上に置かれます。ログ・ファイルは、インストール の開始時にサインオンした PC ユーザーの一時フォルダーに置かれます。たとえば、 Windows 2000 マシン上では、ログ・ファイルは以下のディレクトリーに置かれます。

*drive*:/Documents and Settings/*PC\_user*/Local Settings/Temp/WebSphere

次のメッセージが WS5ISTDOUT ログ・ファイル内にある場合、WebSphere Application Server のインストールは完了しています。

Installation completed successfully.

### **WebSphere Commerce** インスタンス作成ログ

WebSphere Commerce のインストール時のインスタンス作成により、以下のログ・ファ イルが作成されます。

- auction.log
- createdb.log
- createdb.production.log
- GenPluginCfg.log
- populatedb.err.log
- populatedb.log
- populatedb2.err.log
- populatedb2.log
- populatedbnl.log
- populatedbnl.err.log
- Schema.log
- WASConfig.err.log

<span id="page-40-0"></span>• WASConfig.log

ファイルは次のディレクトリーにあります。

*WC\_userdir*/instances/*instance\_name*/logs

*WC\_userdir* のデフォルト値は、 15 [ページの『パス変数』](#page-20-0) にリストされており、 *instance\_name* はご使用の WebSphere Commerce インスタンスです。

以下のログが空になっている場合、インスタンス作成は正常に行われています。

- populatedb.err.log
- populatedb2.err.log
- populatedbnl.err.log
- v WASConfig.err.log

また、以下のファイルの内容を確認して、エラーがないことを確かめてください。

- createdb.log
- messages.txt

インスタンス作成が失敗した場合、「*WebSphere Commerce - Express Installation Guide*」にある指示に従って、WebSphere Commerce インスタンスを手動で作成すること ができます。

WebSphere Commerce - Express をインストールすると、ご使用の iSeries システムのラ イセンス情報テーブルにエントリーが作成されます。 WebSphere Commerce - Express についての情報を変更するには、以下のようにします。

1. iSeries コマンド行から、以下のコマンドを入力します。

WRKLICINF

- 2. **PRODUCT 5724A18** までスクロールダウンして、「**OPT**」フィールドに 2 を入力 します。
- 3. 「**USGLMT**」フィールドで、ライセンス交付を受けたプロセッサーの数に値を変更 します。
- 4. Enter を押します。追加のパラメーターが表示されます。
- 5. 必要な場合は追加のパラメーターを変更します。
- 6. Enter を押して、変更内容を受け入れます。

# 次のステップ

WebSphere Commerce - Express をインストールし、インストールを検証した後は、 「*WebSphere Commerce - Express Easy Start Guide*」の説明に従って、WebSphere Commerce - Express の構成と Express ストアの作成を継続します。

# <span id="page-42-0"></span>第 **6** 章 **WebSphere Commerce - Express** コンポーネント

WebSphere Commerce - Express コンポーネントは、それがインストールされたのと逆の 順序でアンインストールする必要があります。 WebSphere Commerce - Express コンポ ーネントのアンインストールは、以下の順序で実行します。

- 1. WebSphere Commerce 構成マネージャー・クライアント
- 2. WebSphere Commerce Express、WebSphere Commerce Payments、および WebSphere Commerce 構成マネージャー・サーバー 他のコンポーネントをアンインストールする前に、これらのコンポーネントは、その インストール先のすべてのノードから除去しておく必要があります。
- 3. WebSphere Application Server
- 注**:** 上記のコンポーネントのアンインストールの詳細な手順については、「*WebSphere Commerce - Express Installation Guide*」を参照してください。インストールが失敗 した場合は、すべてのコンポーネントをアンインストールして、インストールしな おすことが必要になる場合があります。

## **WebSphere Commerce - Express**、**WebSphere Commerce Payments**、または **WebSphere Commerce** 構成マネージャー・クライアントのアンインストール

WebSphere Commerce、WebSphere Commerce Payments、または WebSphere Commerce 構成マネージャー・クライアントのアンインストールについては、「*WebSphere Commerce - Express Installation Guide*」を参照してください。この資料は、以下の WebSphere Commerce ライブラリーから入手可能です。

<http://www.ibm.com/software/commerce/library/>

### **WebSphere Application Server** のアンインストール

WebSphere Application Server のアンインストールについては、「*IBM WebSphere Application Server Version 5 Getting Started*」を参照してください。この資料は、以下の WebSphere Application Server ライブラリーから入手可能です。

[http://www.ibm.com/servers/eserver/iseries/software/websphere/](http://www.ibm.com/servers/eserver/iseries/software/websphere/wsappserver/docs/docws50.html) [wsappserver/docs/docws50.html](http://www.ibm.com/servers/eserver/iseries/software/websphere/wsappserver/docs/docws50.html)

# <span id="page-44-0"></span>第 **7** 章 情報の入手場所

WebSphere Commerce システムとそのコンポーネントに関するさらに詳しい情報は、さ まざまな情報源からさまざまな形式で入手できます。この後の部分では、利用できる情 報と利用方法を示します。

### **WebSphere Commerce** の情報

以下は、WebSphere Commerce に関する情報源です。

- v WebSphere Commerce オンライン・ヘルプ
- v WebSphere Commerce テクニカル・ライブラリー

### **WebSphere Commerce** オンライン・ヘルプ

WebSphere Commerce のオンライン情報は、WebSphere Commerce のカスタマイズ、管 理、および再構成に関する主要な情報源です。 WebSphere Commerce のインストール 後、以下の URL にアクセスすることによって、オンライン情報のトピックを利用でき ます。

https://*host\_name*:8000/wchelp/

*host\_name* は、 2 [ページの『本書で使用する変数』で](#page-7-0)定義されている WebSphere Commerce インスタンスの完全修飾ホスト名です。

### **WebSphere Commerce** テクニカル・ライブラリー

WebSphere Commerce のテクニカル・ライブラリーは、以下の URL にあります。 <http://www.ibm.com/software/commerce/library/>

このマニュアル (すべてのアップデート・バージョンを含む) は、WebSphere Commerce Web サイトの「Library」セクションから PDF ファイル形式で入手できます。さらに、 新しいドキュメンテーションや更新されたドキュメンテーションを、この WebSphere Commerce テクニカル・ライブラリー Web サイトから入手できる場合もあります。

### **WebSphere Commerce Payments** の情報

WebSphere Commerce Payments のヘルプを表示するには、次のヘルプ・アイコンをクリ ックしてください。

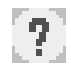

このヘルプ・アイコンは、WebSphere Commerce 管理コンソールおよび WebSphere Commerce アクセラレーター内の WebSphere Commerce Payments ユーザー・インター フェース、および以下の URL にあるスタンドアロンの WebSphere Commerce Payments ユーザー・インターフェースに表示されます。

http://*host\_name*: *http\_port*/webapp/PaymentManager

または

https:// *host\_name*:*ssl\_port*/webapp/PaymentManager

変数は以下のように定義されます。

*host\_name*

WebSphere Commerce Payments に関連した Web サーバーの完全修飾 TCP/IP ホスト名。

*http\_port*

WebSphere Commerce Payments によって使用される HTTP ポート。デフォル トの HTTP ポートは 5432 です。

*ssl\_port* WebSphere Commerce Payments によって使用される SSL ポート。デフォルト の SSL ポートは 5433 です。

WebSphere Commerce Payments が SSL 対応である場合、どちらの URL でも使うこと ができます。 WebSphere Commerce Payments が SSL 非対応である場合、非セキュア URL (http) しか使えません。

ヘルプは以下の URL でも使用可能です。

http://*host\_name*:*http\_port*/webapp/PaymentManager/*language*/docenter.html

または

https://*host\_name*:*ssl\_port*/webapp/PaymentManager/*language*/docenter.html

変数は以下のように定義されます。

*host\_name*

WebSphere Commerce Payments に関連した Web サーバーの完全修飾 TCP/IP ホスト名。

*http\_port*

WebSphere Commerce Payments によって使用される HTTP ポート。デフォル トの HTTP ポートは 5432 です。

*ssl\_port* WebSphere Commerce Payments によって使用される SSL ポート。デフォルト の SSL ポートは 5433 です。

*language*

ヘルプ・ページが表示される言語の言語コード。ほとんどの言語では、2 文字

です。言語コードは以下のとおりです。

<span id="page-46-0"></span>

| 言語            | $\sqsupset$ $ \upharpoonright$ |
|---------------|--------------------------------|
| ドイツ語          | de                             |
| 英語            | en                             |
| スペイン語         | es.                            |
| フランス語         | fr                             |
| イタリア語         | it                             |
| 日本語           | <sub>J</sub> a                 |
| 韓国語           | ko                             |
| ポルトガル語 (ブラジル) | pt                             |
| 中国語 (簡体字)     | zh                             |
| 中国語 (繁体字)     | zh TW                          |

WebSphere Commerce Payments および Payments Cassettes の詳細については、以下の WebSphere Commerce Technical Library をご覧ください。

<http://www.ibm.com/software/commerce/library/>

## **IBM HTTP Server** の情報

IBM HTTP Server についての情報は、以下の IBM HTTP Server Web サイトをご覧く ださい。

<http://www.ibm.com/software/webservers/httpservers/>

ドキュメンテーションは、HTML 形式、PDF ファイル、あるいはその両方で入手でき ます。

### **WebSphere Application Server** の情報

WebSphere Application Server についての情報は、以下の WebSphere Application Server InfoCenter サイトをご覧ください。

<http://www.ibm.com/software/webservers/appserv/infocenter.html>

### **DB2 Universal Database** の情報

DB2 ドキュメンテーションは、以下の DB2 Technical Library で入手できます。 <http://www.ibm.com/software/data/db2/library/>

SQL ステートメントについては、以下の URL から「DB2 Universal Database for iSeries SQL 解説書」を参照してください。

# <span id="page-47-0"></span>その他の **IBM** 出版物

ほとんどの IBM 出版物は、IBM 認定販売業者または IBM の営業担当員にお問い合わ せいただくことにより、購入できます。

# <span id="page-48-0"></span>特記事項

本書は米国 IBM が提供する製品およびサービスについて作成したものであり、米国以 外の国においては本書で述べる製品、サービス、またはプログラムを提供しない場合が あります。日本で利用可能な製品、サービス、および機能については、日本 IBM の営 業担当員にお尋ねください。本書で IBM 製品、プログラム、またはサービスに言及し ていても、その IBM 製品、プログラム、またはサービスのみが使用可能であることを 意味するものではありません。これらに代えて、IBM の知的所有権を侵害することのな い、機能的に同等の製品、プログラム、またはサービスを使用することができます。た だし、IBM 以外の製品とプログラムの操作またはサービスの評価および検証は、お客様 の責任で行っていただきます。

IBM は、本書に記載されている内容に関して特許権 (特許出願中のものを含む) を保有 している場合があります。本書の提供は、お客様にこれらの特許権について実施権を許 諾することを意味するものではありません。実施権についてのお問い合わせは、書面に て下記宛先にお送りください。

〒106-0032 東京都港区六本木 3-2-31 IBM World Trade Asia Corporation Licensing

以下の保証は、国または地域の法律に沿わない場合は、適用されません。

IBM およびその直接または間接の子会社は、本書を特定物として現存するままの状態で 提供し、商品性の保証、特定目的適合性の保証および法律上の瑕疵担保責任を含むすべ ての明示もしくは黙示の保証責任を負わないものとします。

国または地域によっては、法律の強行規定により、保証責任の制限が禁じられる場合、 強行規定の制限を受けるものとします。

この情報には、技術的に不適切な記述や誤植を含む場合があります。本書は定期的に見 直され、必要な変更は本書の次版に組み込まれます。 IBM は予告なしに、随時、この 文書に記載されている製品またはプログラムに対して、改良または変更を行うことがあ ります。

本書において IBM 以外の Web サイトに言及している場合がありますが、便宜のため 記載しただけであり、決してそれらの Web サイトを推奨するものではありません。そ れらの Web サイトにある資料は、この IBM 製品の資料の一部ではありません。それ らの Web サイトは、お客様の責任でご使用ください。

<span id="page-49-0"></span>IBM は、お客様が提供するいかなる情報も、お客様に対してなんら義務も負うことのな い、自ら適切と信ずる方法で、使用もしくは配布することができるものとします。

本プログラムのライセンス保持者で、(i) 独自に作成したプログラムとその他のプログラ ム(本プログラムを含む)との間での情報交換、および (ii) 交換された情報の相互利用 を可能にすることを目的として、本プログラムに関する情報を必要とする方は、下記に 連絡してください。

*IBM Canada Ltd. Office of the Lab Director 8200 Warden Avenue Markham, Ontario L6G 1C7 Canada*

本プログラムに関する上記の情報は、適切な使用条件の下で使用することができます が、有償の場合もあります。

本書で説明されているライセンス・プログラムまたはその他のライセンス資料は、IBM 所定のプログラム契約の契約条項、IBM プログラムのご使用条件、またはそれと同等の 条項に基づいて、 IBM より提供されます。

### 商標

以下は、IBM Corporation の商標です。

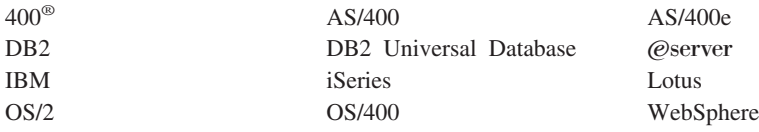

Java およびすべての Java 関連の商標およびロゴは、Sun Microsystems, Inc. の米国およ びその他の国における商標または登録商標です。

Microsoft および Windows は、Microsoft Corporation の米国およびその他の国における 商標です。

他の会社名、製品名およびサービス名等はそれぞれ各社の商標です。

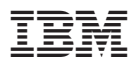

部品番号: CT2EZJA

Printed in Japan

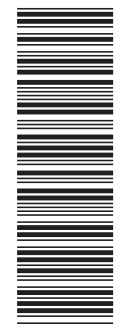

(1P) P/N: CT2EZJA (1P) P/N: CT2EZJA

GC88-9829-00

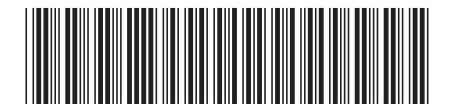

日本アイビーエム株式会社 〒106-8711 東京都港区六本木3-2-12